# **¿Cómo descargar y compartir fotos, vídeos y documentos?**

Organiza di Subvenciona di Subvenciona di Subvenciona di Subvenciona di Subvenciona di Subvenciona di Subvenciona di Subvenciona di Subvenciona di Subvenciona di Subvenciona di Subvenciona di Subvenciona di Subvenciona di

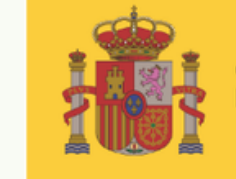

DE DERECHOS SOCIALES

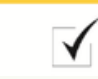

POR SOLIDARIDAD OTROS FINES DE INTERÉS SOCIAL

**Programa «Conecta en Rural. Mujeres, digitalización y formación en la España rural. Rompiendo la brecha»**

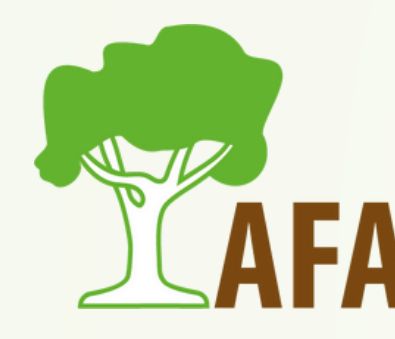

## INTRODUCCIÓN

Este es un tema muy amplio, por lo que vamos a exponer distintas maneras de descargar documentos, imágenes y vídeos, y después hablaremos de formas de compartir todos estos archivos.

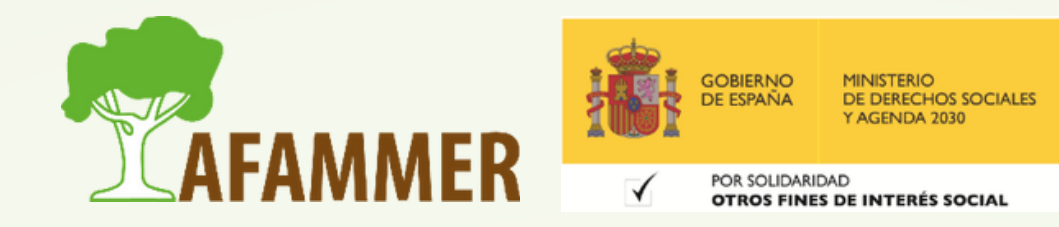

## DESCARGAR DOCUMENTOS

### **Ejemplos:**

- **Como adjunto de un correo electrónico.**
- **Enlaces de descarga en páginas web (ahora vemos un ejemplo)**.
- **De Google, aprovechando lo de la semana pasada:** manual lavadora filetype:pdf**.**
- **De la nube:** alguien nos envía un enlace, y solo hay que descargar. Hay muchas nubes, los ejemplos de la sesión de hoy los haremos con la nube de Google.

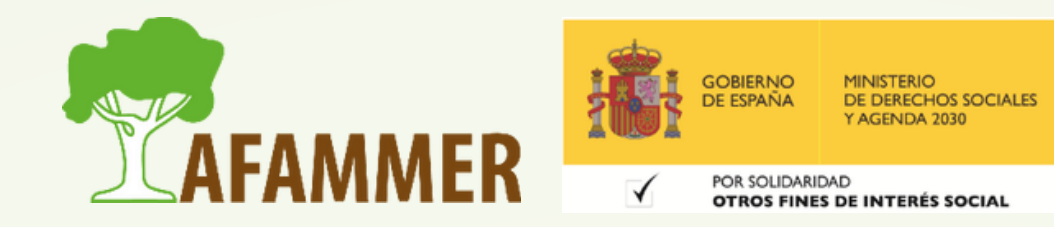

## DESCARGAR DOCUMENTOS

### **Ejemplo práctico: descargar pdf desde el navegador.**

- Buscamos en Google "subvenciones gobierno de España" .
- Aprovechar los filtros de búsqueda para encontrar lo que queremos.
- Øetectar enlaces a pdf o descargas.
- Descargar el documento desde el navegador (ver ejemplos).

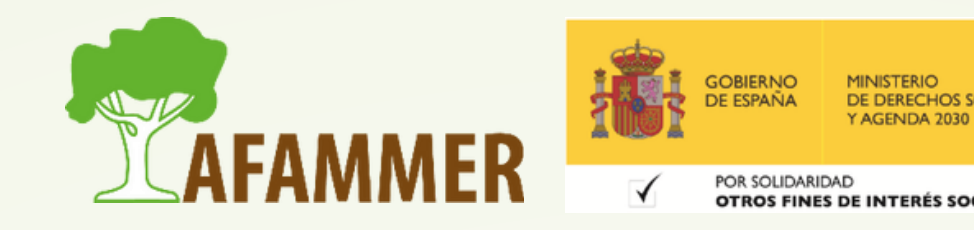

## DESCARGAR DOCUMENTOS

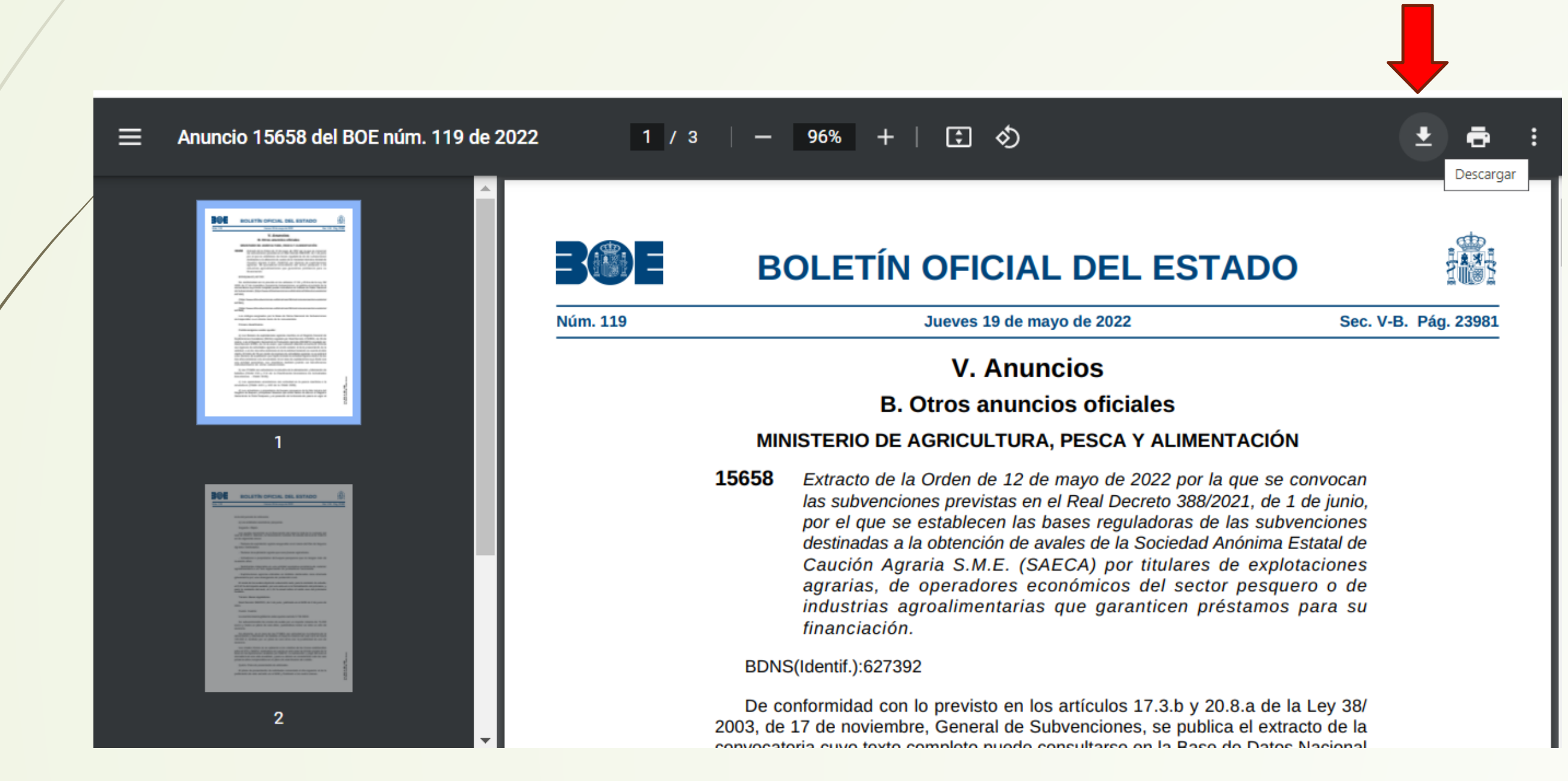

![](_page_4_Picture_2.jpeg)

## DESCARGAR IMÁGENES Y VÍDEOS

- Guardar una imagen de Google Imágenes.
- Guardar una imagen de cualquier web -> clic derecho, guardar imagen.
- Descargar como adjunto de un correo electrónico.
- Descargar imágenes libres de derechos desde páginas web como <https://www.freepik.es/> (recordar una vez más el tema de los derechos de autor). Ver ejemplo, aquí lo explica muy claro. Descargar vídeos de YouTube solo con Premium. Descargar vídeos de páginas como <https://es.videezy.com/> Desde la nube.

![](_page_5_Picture_5.jpeg)

![](_page_6_Picture_0.jpeg)

- Por correo electrónico.
- Con WeTransfer.
- Redes sociales.
- Por WhatsApp (típico ejemplo: me han mandado esto por whatsapp y lo tengo que mandar a un correo electrónico).

![](_page_6_Picture_5.jpeg)

## COMPARTIR DESDE WHATSAPP

![](_page_7_Picture_1.jpeg)

![](_page_7_Picture_2.jpeg)

### 1.**Mantener pulsado (hay que hacerlo de uno en uno)**

## COMPARTIR DESDE WHATSAPP

![](_page_8_Picture_1.jpeg)

![](_page_8_Picture_2.jpeg)

### **3. Elegir por dónde se quiere compartir**

## COMPARTIR EN LA NUBE

### **Compartir desde la nube.**

- Podemos subir a la nube desde cualquier dispositivo con la cuenta.
- En el móvil, darle a compartir y elegir Drive (que es la nube de Google).
- Podemos subir todo: documentos, fotos o vídeos.
- Ejemplo cómo compartir con la nube.
- Establecer si el receptor es Editor o qué derechos tiene. Compartir con cuenta o compartir con enlace
- El enlace lo puedo mandar por WhatsApp, por email, etc.

![](_page_9_Picture_8.jpeg)

## ESPERAMOS QUE LOS CONTENIDOS TE SEAN DE UTILIDAD **iiHASTA PRONTO!!**

![](_page_10_Picture_1.jpeg)